## Interactive LED simulator

# Victus by HP 16 Laptop PC

### Welcome to the interactive LED diagnostic viewer for the Victus by HP 16 Laptop PC

### **Here's how to use it…**

[LED Diagnostic](#page-1-0) (Click the link to navigate this platform's LED diagnostic states) On this page you will find an image viewer with a menu of this product's external views. To identify the location of the LEDs for each view, simply click that view. To learn more about the diagnostic behavior of each LED, hover over the information icon ( $\bullet$ ) above the LED and review the information that presents in the right-hand pane.

### **That's it! On every page there is a link that brings you back to the Welcome page.**

### Top View

<span id="page-1-0"></span>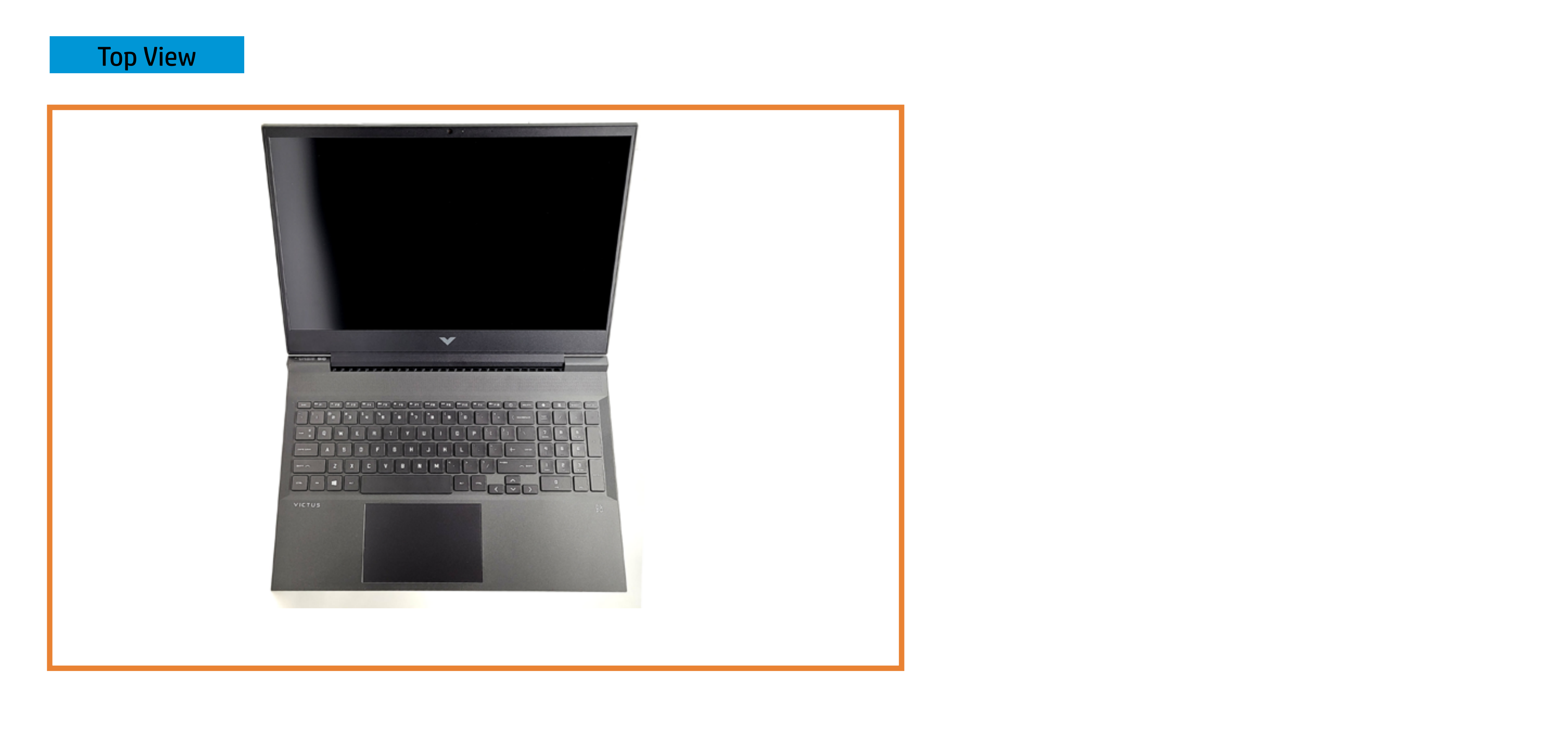

#### **Bpeakermute active**

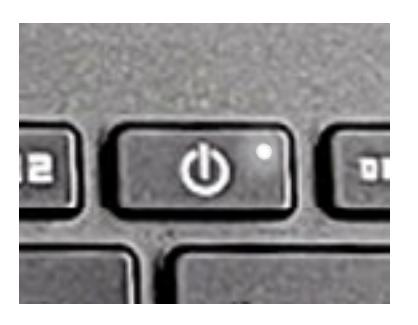

#### **Bpeakerfinute inactive**

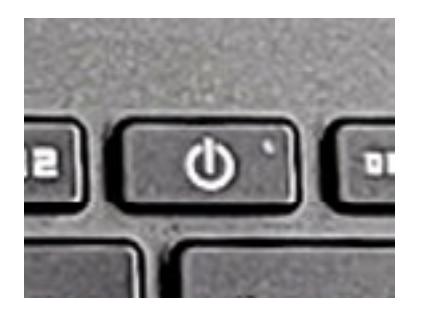

### Left Edge

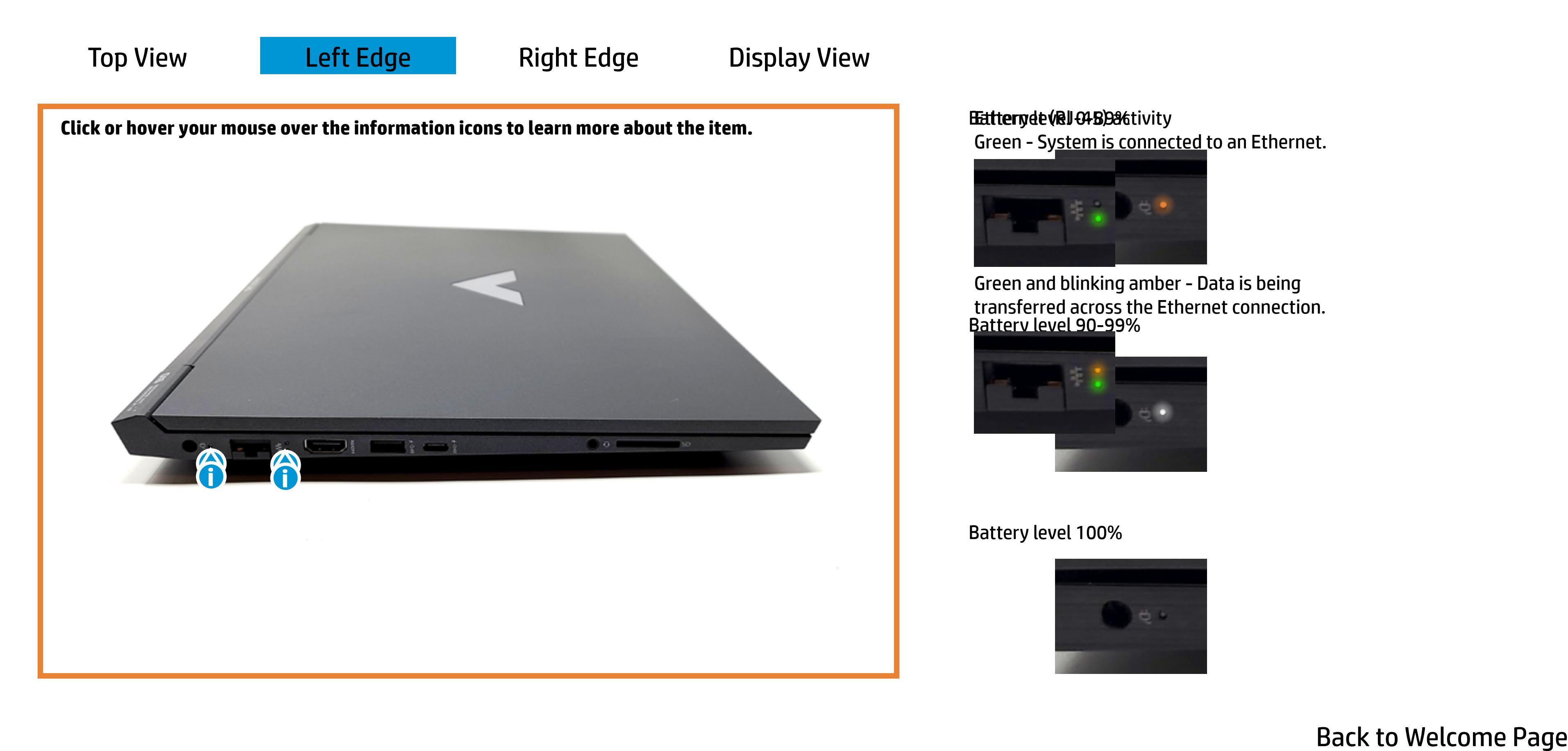

#### Battery de VRJ 04 BD activity

Green - System is connected to an Ethernet.

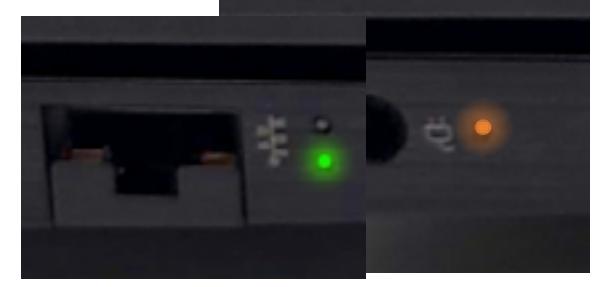

#### Battery level 100%

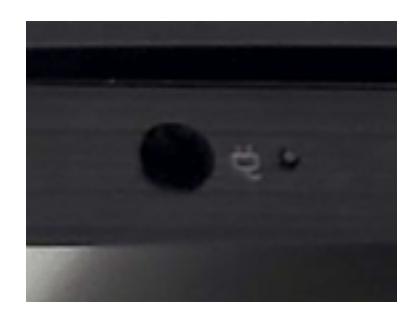

Battery level 90-99% Green and blinking amber - Data is being transferred across the Ethernet connection.

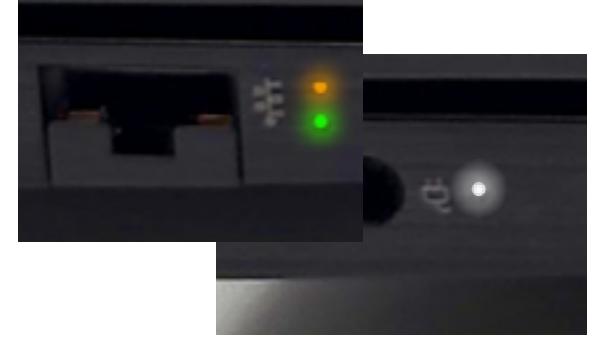

## Right Edge

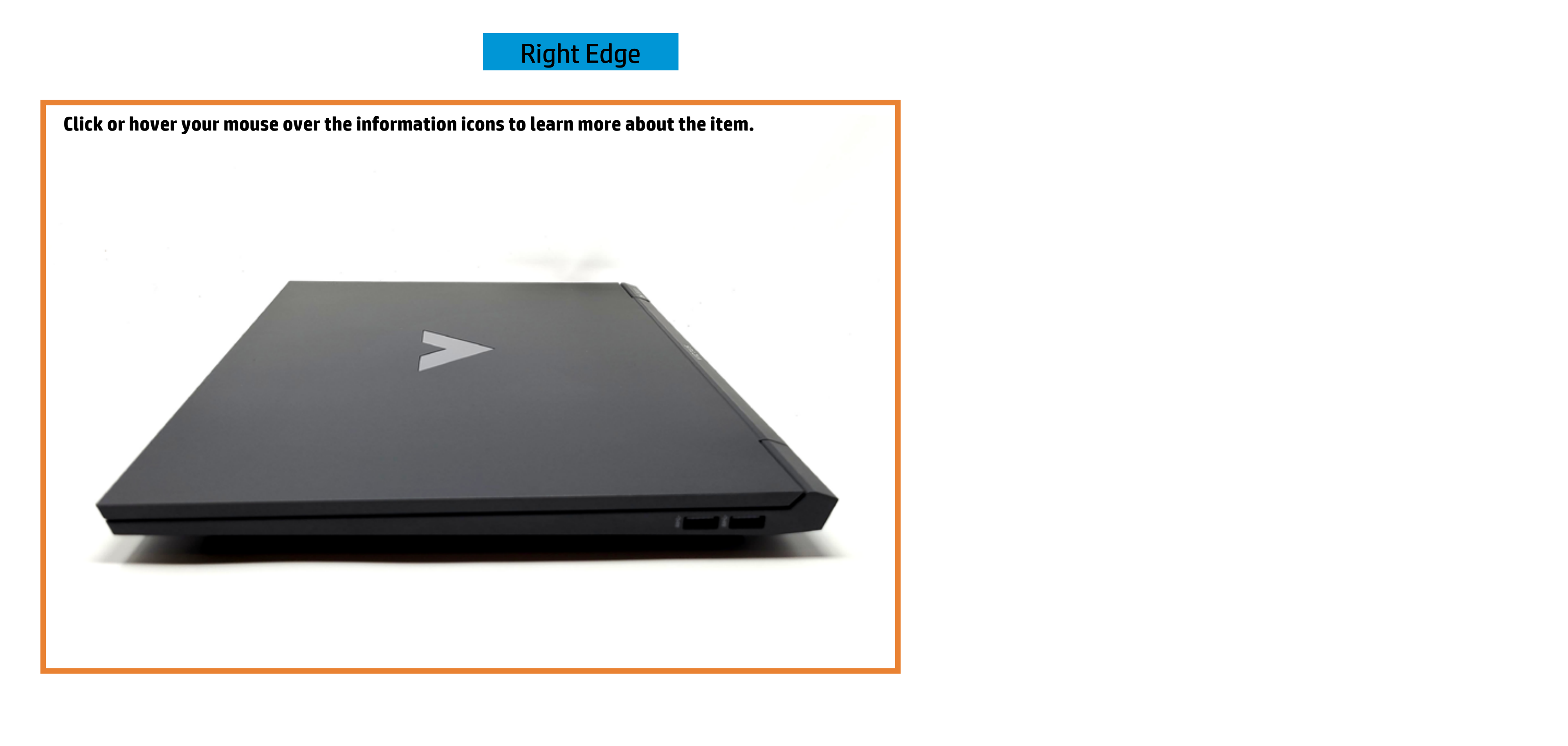

### Display View

White - The webcam is in use.

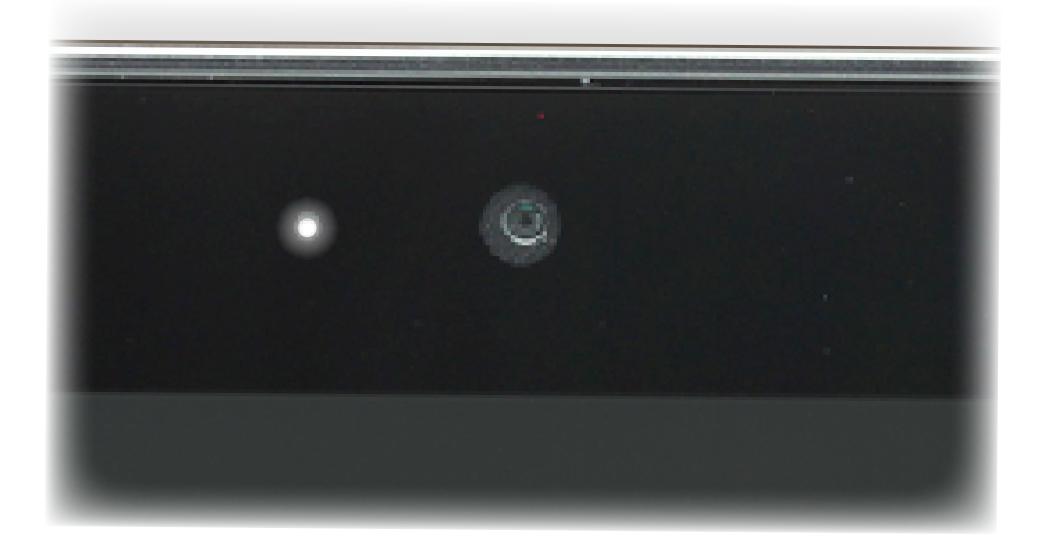

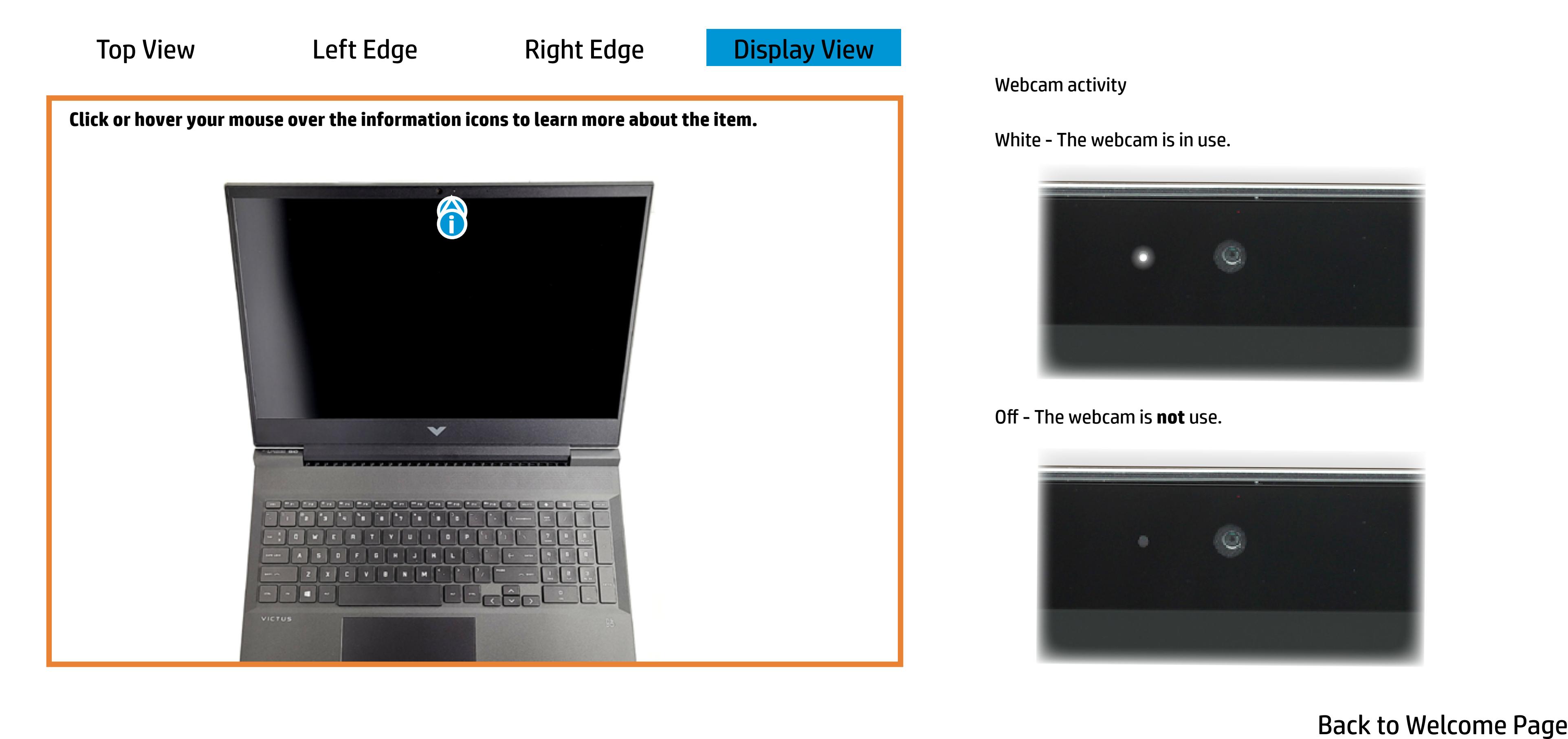

Webcam activity

Off - The webcam is **not** use.

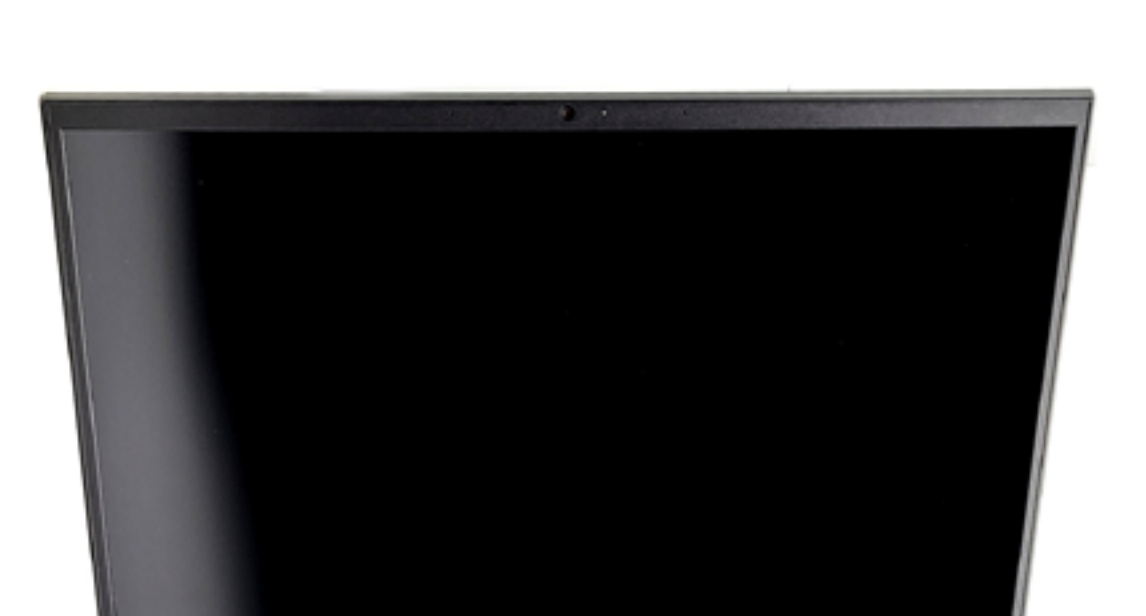